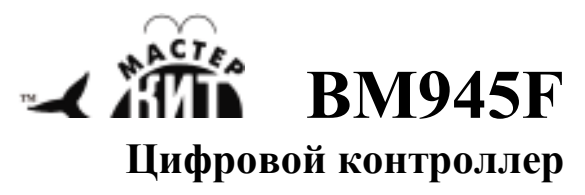

# **температуры**

#### <u>kttp://www.masterkit.ru</u> Поставщик: ООО «ДКО ЭЛЕКТРОНЩИК» Почтовый адрес: 115114, г. Москва, ул. Дербеневская, д.1, а/я 12 Тел. +7(495) 234-77-66. E-mail: infomk@masterkit.ru

Цифровой контроллер температуры предназначен для измерения температуры, а также ее регулирования с помощью исполнительных устройств (вентилятор и т. д.). Внешние исполнительные устройства будут включены (либо выключены), когда температура окружающего воздуха станет больше (либо меньше) заранее заданных нижнего и верхнего пороговых значений температуры (записываются во внутреннюю энергонезависимую память и поэтому сохраняются при выключении питания).

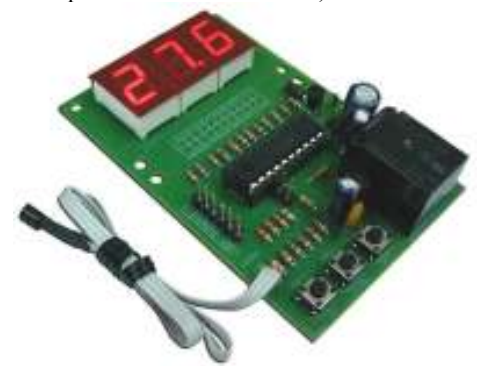

**Рис.1. Общий вид изделия** 

#### **Технические характеристики:**

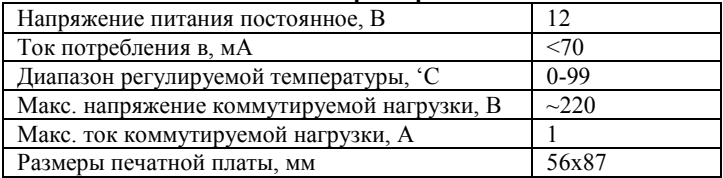

#### **Конструкция**

Конструктивно изделие выполнено на односторонней фольгированного стеклотекстолита размером 56х87 мм.

Устройство может быть установлено в корпус **BOX+FB03** (при желании приобретается отдельно).

### **Назначение органов управления В режиме индикации:**

Правая кнопка SW1, кратковременное нажатие – показ времени задержки между переключениями.

Правая кнопка SW1, длительное удержание – вход в режим установок времени задержки и порогов срабатывания.

Средняя кнопка SW2, кратковременное нажатие – показ нижнего порога срабатывания.

Левая кнопка SW3, кратковременное нажатие – показ верхнего порога срабатывания.

Перемычка J1, установлена – реле замыкает контакты на верхнем пороге.

Перемычка J1, снята – реле замыкает контакты на нижнем пороге.

## **В режиме установки:**

**(**после длительного удержания правой кнопки SW1)

Правая кнопка SW1, кратковременное нажатие – переход к следующей установке в следующем порядке: "**P.+t**" "**P.+H**"  $\rightarrow$  "**P**-.L"  $\rightarrow$  "**P**-.-"

## **Перед началом эксплуатации**

Расположите изделие кнопками управления к себе согласно Рис.3. Подключите к изделию блок питания +12В согласно маркировке на печатной плате. **Внимание! Неправильная полярность питания может повредить изделие!** При этом на дисплее кратковременно появится «00,0» и изделие перейдет в режим индикации текущей температуры.

В исходном положении на печатной плате **установлена перемычка J1 (**рядом с микросхемой). Штыревой разъем в левой части платы является технологическим и не используется в работе изделия.

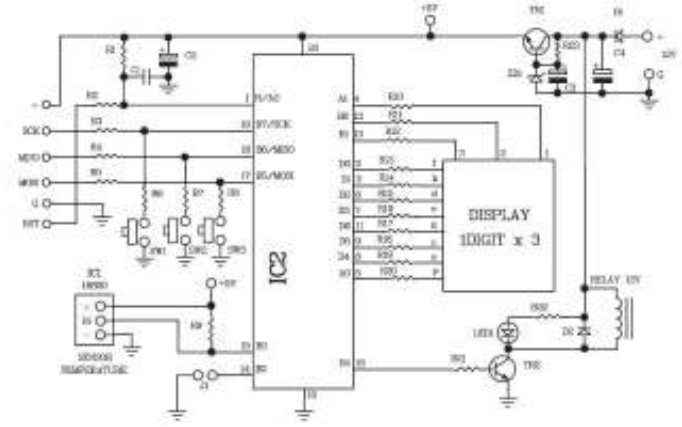

**Рис.2 Схема электрическая принципиальная** 

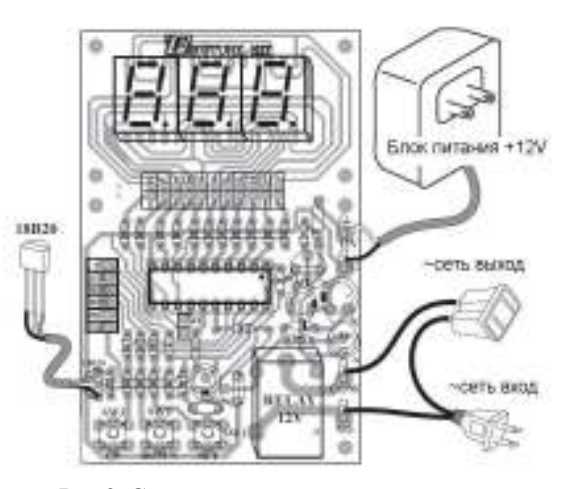

**Рис.3. Схема подключения изделия** 

#### **Порядок установки рабочих значений**

1. Режим "**P.+t**" – установка длительности паузы (во избежание слишком частых переключений внешнего исполнительного устройства).

Войдите в режим установки длительности паузы, для чего **нажмите и удерживайте правую кнопку SW1** до тех пор, пока на дисплее не появится "**P.+t**" и затем отпустите ее (максимальное значение 9 минут 59 секунд).

Установите значение минут, для чего **нажмите и удерживайте левую кнопку SW3** и кратковременно нажимайте правую SW1. При каждом нажатии значение минут изменяется в сторону увеличения (регулировка в сторону уменьшения отсутствует).

Установите значение секунд, для чего **кратковременно нажимайте** левую SW3 – «больше» и среднюю SW2 – «меньше» кнопки.

Для примера установим время таймера задержки "P.1t" = «0,10», что соответствует времени между переключениями внешнего устройства 10 секунд.

По завершении установки, **кратковременно нажмите правую кнопку SW1.** При этом на дисплее появится **"P.+H",**  что подтверждает переход в следующий режим - установки верхнего порога срабатывания.

2. Режим "**P.+H**"1 установка верхнего порога срабатывания.

Установите значение целых градусов, для чего **нажмите и удерживайте левую кнопку SW3** и кратковременно нажимайте правую SW1. При каждом нажатии значение целых изменяется в сторону увеличения (регулировка в сторону уменьшения отсутствует).

Установите значение десятых градусов, для чего **кратковременно нажимайте** левую SW3 – «больше» и среднюю SW2 – «меньше» кнопки изделия.

Для примера установим верхний порог срабатывания "P.1H"  $=$   $\sqrt{30.0}$ 

По завершении установки, **кратковременно нажмите правую кнопку (SW1).** При этом на дисплее появится **"P+.L",**  что подтверждает переход в следующий режим - установки нижнего порога срабатывания.

3. Режим "**Р-.L**"- установка нижнего порога срабатывания.

Установите значение целых градусов, для чего **нажмите и удерживайте левую кнопку SW3** и кратковременно нажимайте правую SW1. При каждом нажатии значение целых изменяется в сторону увеличения (регулировка в сторону уменьшения отсутствует).

Установите значение десятых градусов, для чего **кратковременно нажимайте** левую SW3 – «больше» и среднюю SW2 – «меньше» кнопки изделия.

Для примера установим нижний порог срабатывания "Р-.L" = «29.0».

По завершении установки, **кратковременно нажмите правую кнопку SW1.** При этом на дисплее появится "P-.-", что подтверждает выход из режима установки.

Значения всех параметров, введенных в процессе установки, записываются во внутреннюю память контроллера и сохраняются при выключении питания.

# **Проверка работоспособности изделия**

1. Настройте изделие согласно порядку установки рабочих значений (см. пункт выше)

2. Постепенно нагревайте цифровой датчик температуры DS18B20 (находится на конце гибкого провода) более 30'C (например, подержите в ладони). При переходе вверх верхнего порога (в нашем случае 30'C) загорится красный светодиод и щелкнут контакты реле (замкнутся (при установленной перемычке J1)).

3. Постепенно охлаждайте цифровой датчик температуры DS18B20 (находится на конце гибкого провода) менее 29'C (например, уберите из ладони). При переходе вниз нижнего порога (в нашем случае 29'C) погаснет красный светодиод и щелкнут контакты реле (разомкнутся (при установленной перемычке J1)). При этом изделие перейдет в режим обратного отсчета времени паузы (в нашем случае 10 секунд), при котором температура не измеряется, исполнительное устройство не переключается.

4. Теперь, уважаемый Пользователь, Вы можете ввести свое собственное время паузы и собственные пороги срабатывания (согласно порядка установки рабочих значений) вместо тестовых значений.

**Возникающие проблемы можно обсудить на**  конференции нашего сайта: <u>http://www.masterkit.ru</u> Вопросы можно задать по e-mail: *infomk@masterkit.ru*